# Info 15-A - Tkinter – Tableau dans Canvas

**OBJECTIFS** : Pour certaines configurations de Canvas, il est intéressant d'insérer les éléments graphiques dans un tableau. On voit cela dans ce Tp.

L'évaluation de ce travail est basée sur le rendu du fichier .*py* qui sera constitué. **On ne demande pas** de constituer de fichier texte contenant des copies d'écran.

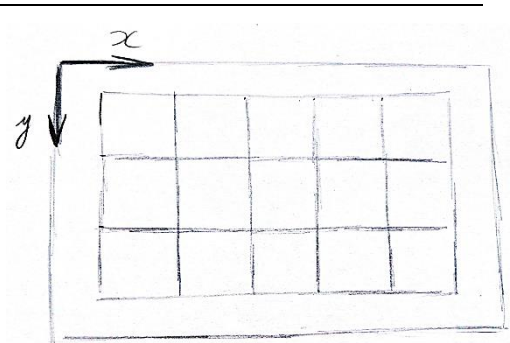

#### 1. DEMARRAGE ET IMPORTATION DES BIBLIOTHEQUES :

 Pour débuter, télécharger le dossier *tp15.zip* contenant les fichiers des images qui seront utilisés. Le dézipper dans votre espace personnel sur *U:\* . Ouvrir un nouveau fichier *.py* dans le dossier contenant ces images et le sauvegarder sous le nom *tp15A.py* .

 Copié-collé le code donné ci-dessous, dans votre fichier *tp15A.py* . Il permet d'importer les librairies et d'organiser votre fichier.

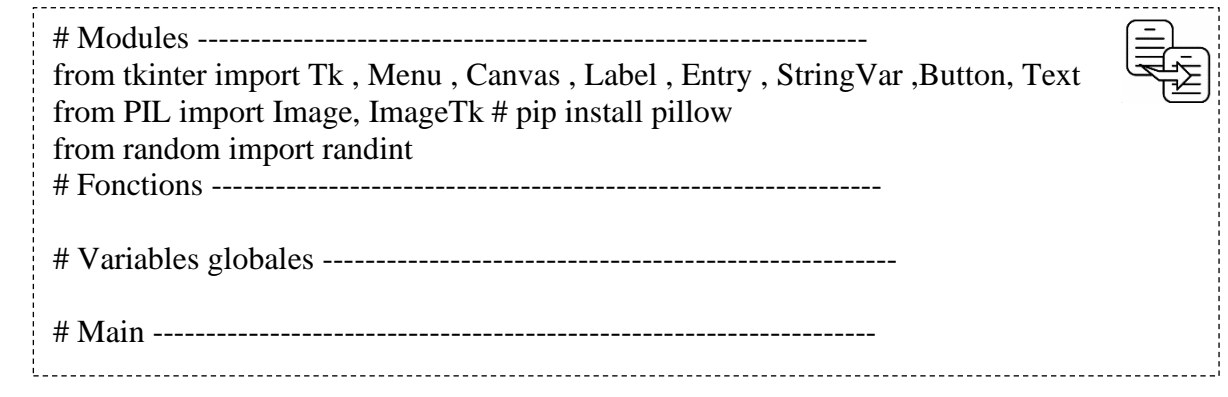

2. CREATION DE LA PARTIE GRAPHIQUE :

On souhaite insérer dans le Canvas, sur un nombre *nLignes* de lignes, un nombre *nColonnes* de **rectangles**.

Le Canvas a comme dimensions 900 x 500 px.

La marge par rapport aux bords du Canvas, est d'environ 50px.

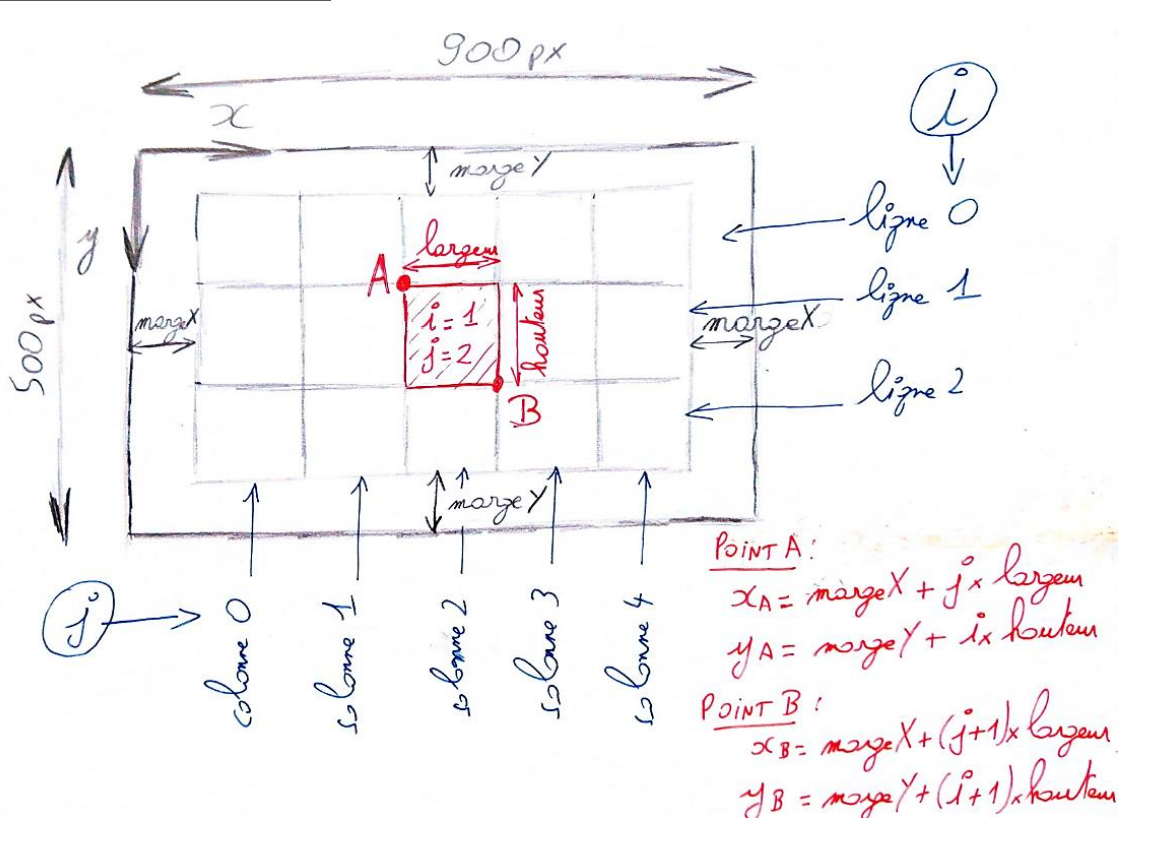

Pour plus de clarté, on compartimente le code lié à la création de la partie graphique, dans les fonctions suivantes :

- La fenêtre *tkinter* sera créée dans la fonction *creer\_fenetre(),*
- Le widget *Canvas* dans la fonction *creer\_widgets(),*
- Les dimensions des rectangles à insérer sont calculées dans la fonction *dimensions(),*
- Les rectangles sont créés dans la fonction *creer\_graphisme().*

 $\Rightarrow$  Créer la fonction *creer fenetre()*, initialiser les variables globales et appliquer *mainloop()* et tester :

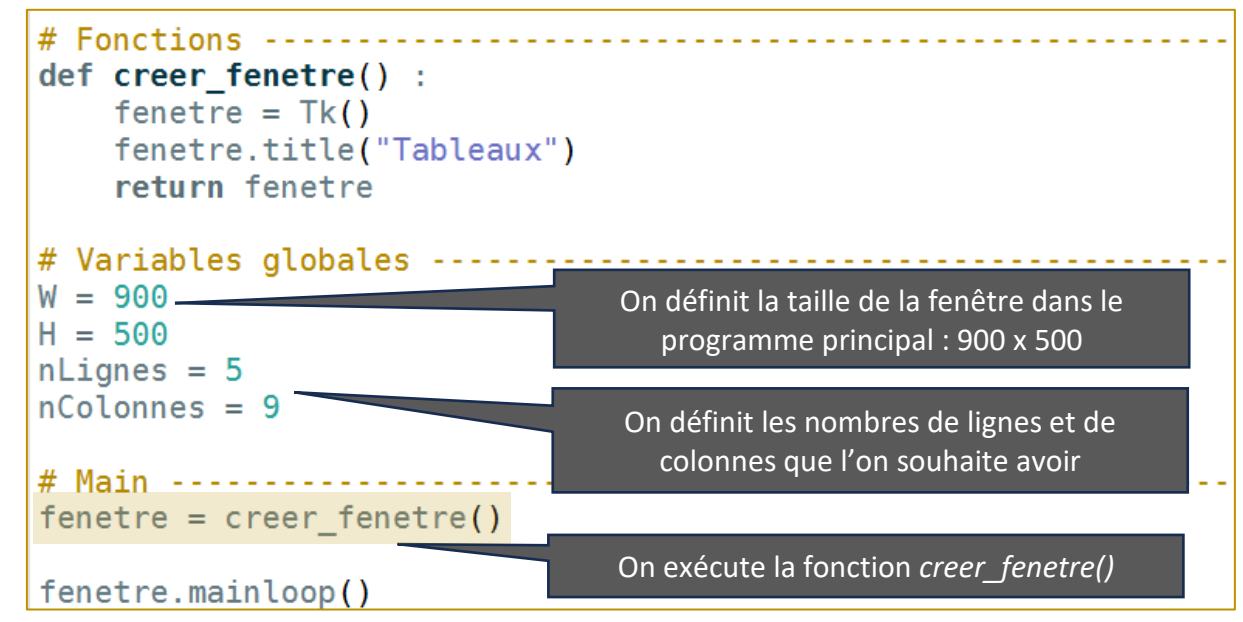

Créer la fonction *creer\_widgets()* et tester :

 $def$  creer widgets() : zone\_graphique = Canvas(fenetre, width=W, height=H , bg = 'black') zone graphique.grid(row =  $0$ , column =  $0$ ) return zone graphique # Main ------ $f$ enetre = creer\_fenetre()  $zone_graphique = crear_ widgets()$ fenetre.mainloop()

Créer la fonction *dimensions()* et tester *:*

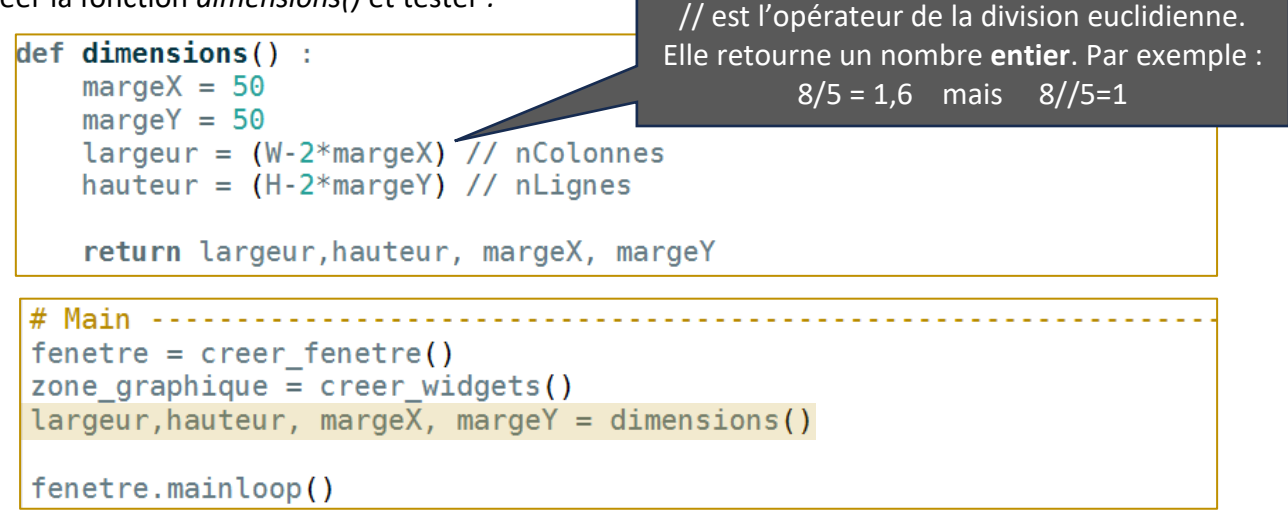

Créer la fonction *creer\_graphisme()* et tester *:*

⊂

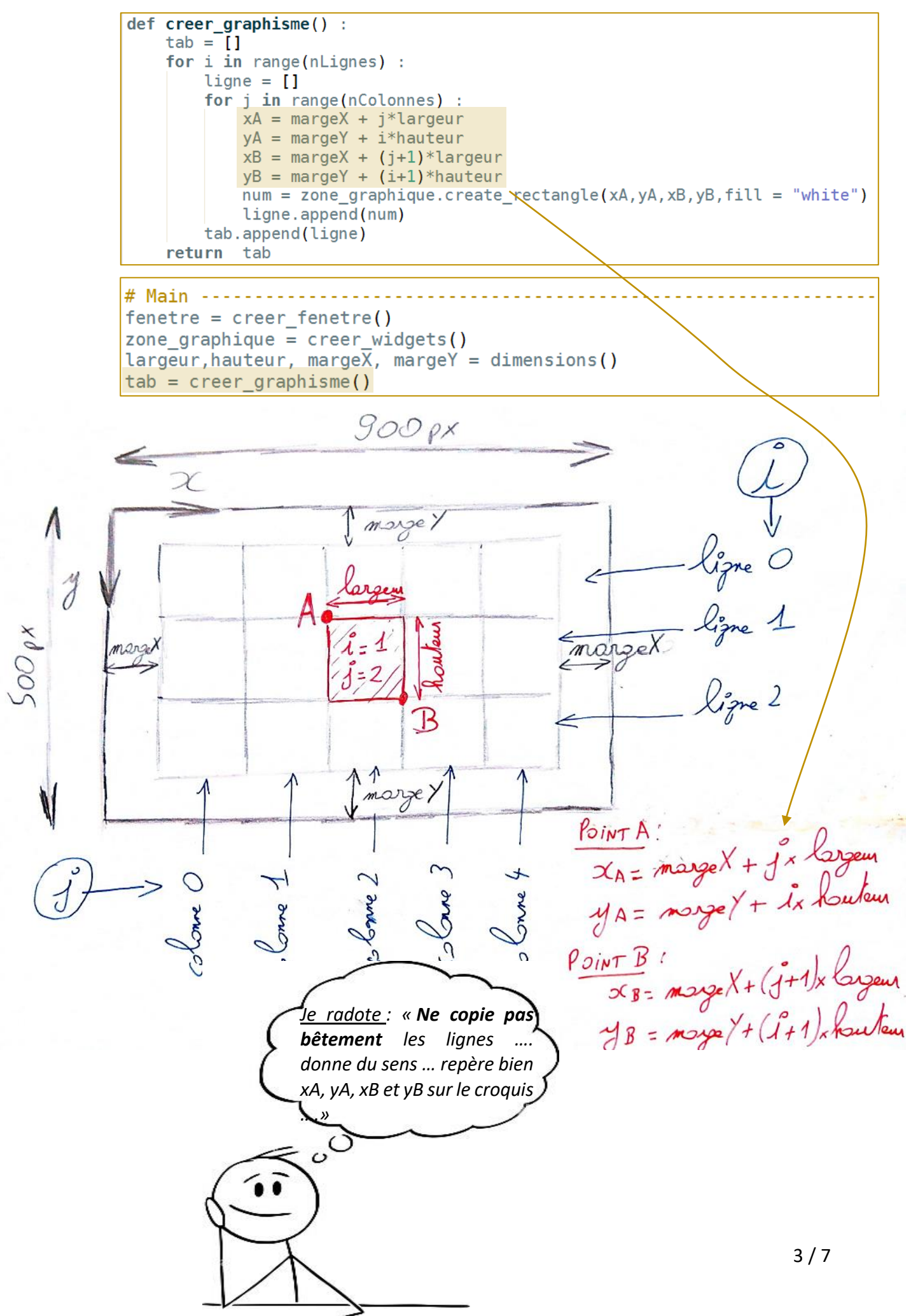

A l'exécution du script, on obtient bien le tableau de rectangles souhaité :

 $\Rightarrow$  Dans la console, afficher le contenu de la liste *tab* :  $\gg$  tab

…… cette liste contient bien les numéros d'identification de chaque rectangle.

```
nLignes = 50Arr Exécuter avec nColonnes = 90
```
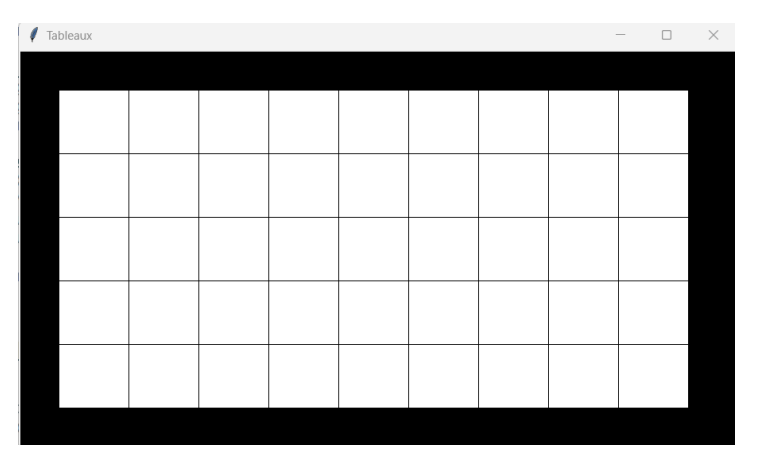

….. normalement, à l'exécution, on obtient bien un tableau de rectangles … mais **mal centré**.

Pour corriger ce problème on retourne dans la fonction *dimension()*. Les variables *largeur* et *hauteur* qui définissent la taille des rectangles ont été obtenus par division euclidienne, car en informatique, la dimension minimale repérable est le pixel. Les distances en pixels sont nécessairement repérées par des nombres entiers. La largeur calculée sera ainsi légèrement plus petite que celle qu'il aurait fallu avoir pour obtenir une marge de 50 px sur les 2 cotés. Pour corriger ce défaut, il est nécessaire de recalculer les marges afin que le centrage soit respecté. Cela donne le code modifié

suivant :

On recalcule les valeurs des marges

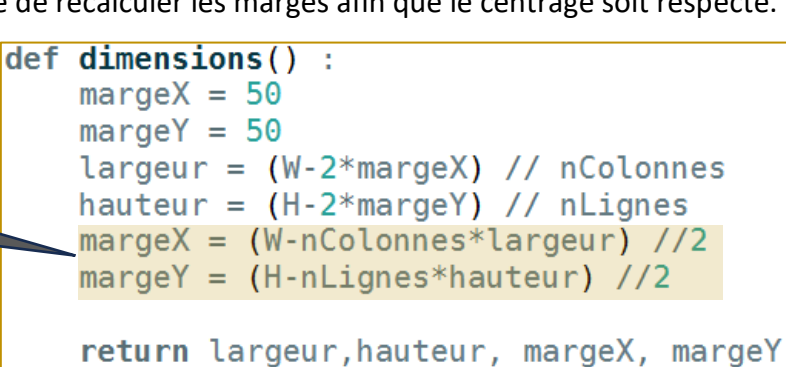

#### 3. EVENEMENT DE SURVOL SOURIS :

On se propose de recréer l'évènement de survol *hover*, vu en Css dans la partie Web.

 Créer un évènement souri de type « *survol »*, dans la partie programme principal. La fonction callback est appelée *survol()* :

```
# Main ---------------
fenetre = creer fenetre()
zone graphique = creer widgets()
\lambda largeur, hauteur, marge\overline{X}, margeY = dimensions()
tab = <code>creer_graphisme()</code>zone_graphique.bind("<Motion>",survol)
```
Créer la fonction callback associée :

```
def survol(event):
   x click = event.x
    y click = event.y
    print(x_click,y_click)
```
 $\Rightarrow$  Exécuter et tester l'ensemble pour vérifier l'exactitude des coordonnées affichées dans la console.

On souhaite à présent créer un script qui modifie la couleur du rectangle qui est survolé.

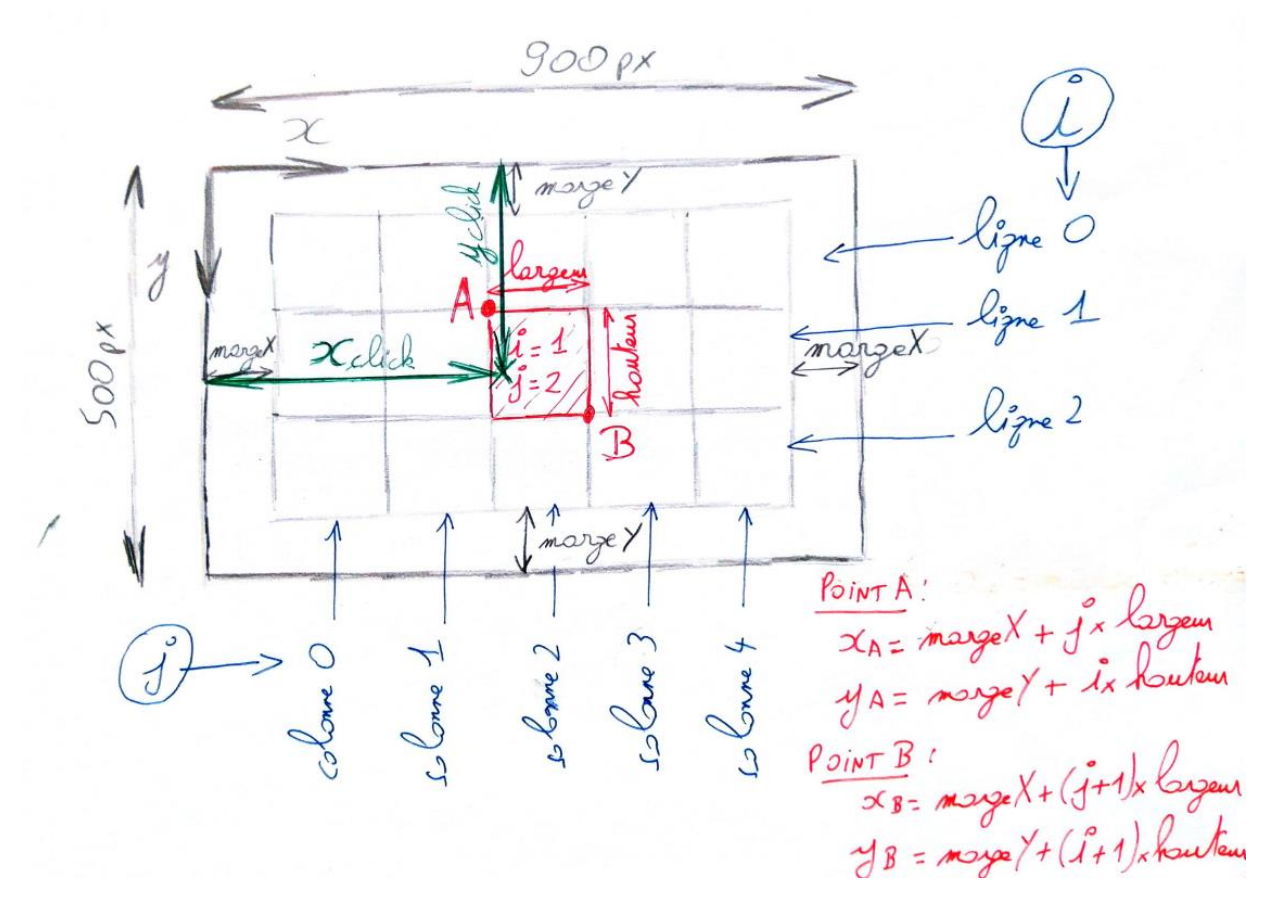

Une solution simple consiste à rechercher dans la liste *tab* les rectangles pour lesquels on a  $x_A < x_{click} < x_B$  et  $y_A < y_{click} < y_B$ . Cela donne le script suivant :

On récupère les coordonnées des points A et B du rectangle

 $nLignes = 5$  $\Rightarrow$  Tester le script avec nColonnes = 9 ... normalement cela fonctionne correctement.

 $nLignes = 80$ 

rectangles, le processeur n'a plus le temps d'exécuter toutes les actions qu'on lui demande. Cela peut se comprendre : l'évènement se produit à chaque fois que la souris se déplace d'un pixel et à chaque fois un double-bouclage est réalisé … la charge de travail devient trop importante.

On ré d'identi

## $\Rightarrow$  Tester à présent avec nColonnes = 150 ... on s'aperçoit qu'en survolant rapidement les

On modifie la couleur du rectangle

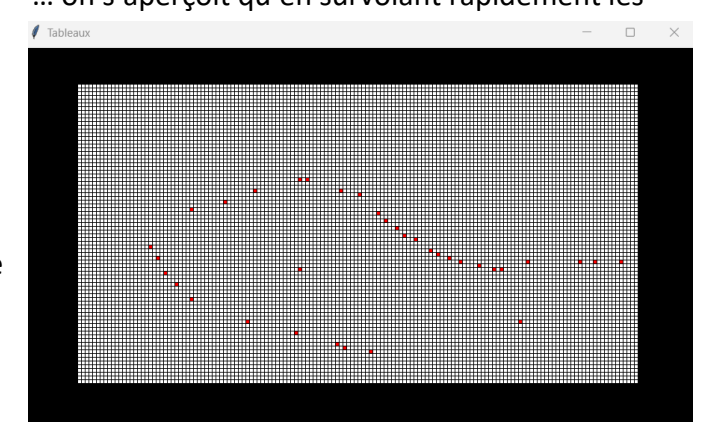

On propose de procéder autrement.

i

Comme les dimensions des rectangles sont toutes les mêmes, on peut facilement retrouver les index  $i$  et  $j$  du rectangle qui est cliqué :

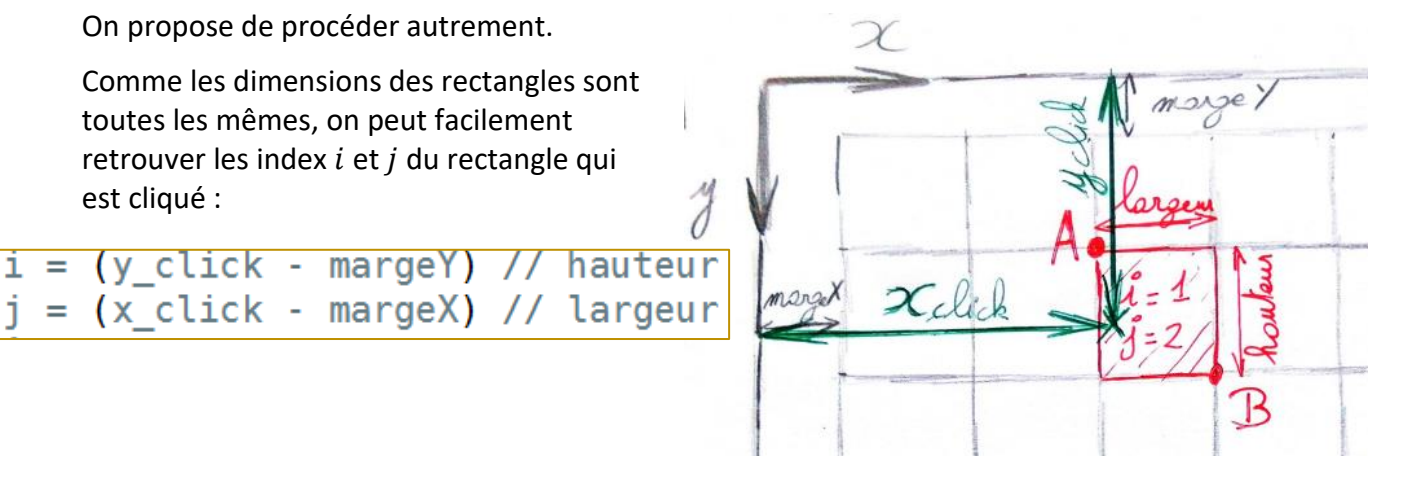

Il faut que  $0 \leq i < nLignes$  et

Mettre le précédent script de survol() en commentaire et écrire le code suivant :

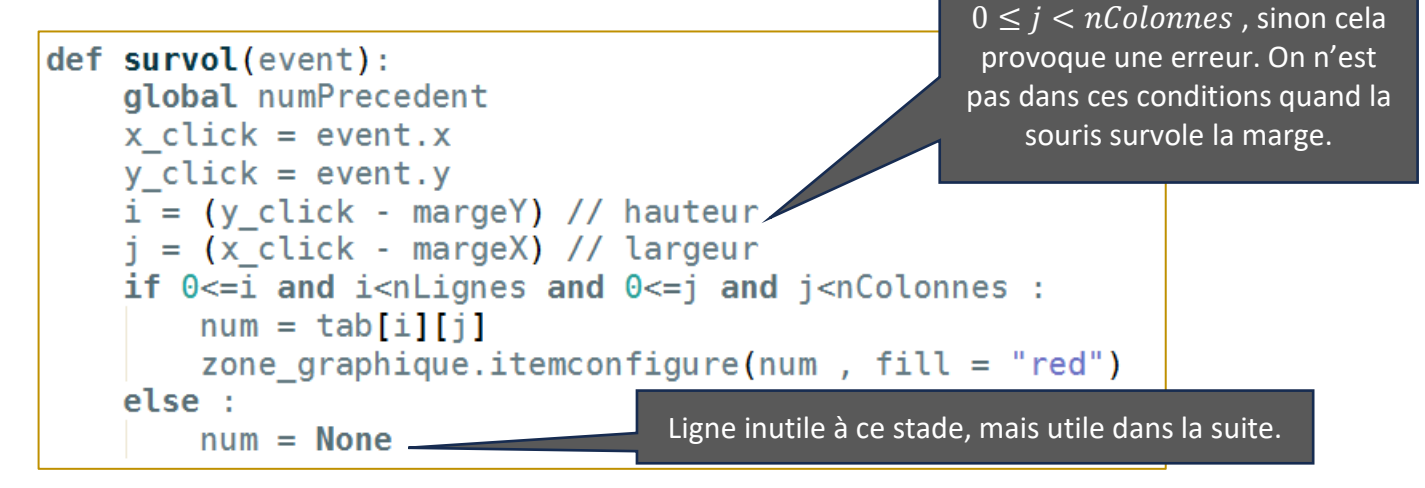

 $nLignes = 80$ 

 $\Rightarrow$  Tester à présent avec nColonnes = 150 ... on s'aperçoit qu'en survolant rapidement les rectangles, le changement de couleur se fait « mieux qu'avant ».

### $nLignes = 5$

 $\Rightarrow$  Revenir à présent aux valeurs nColonnes = 9. On se propose de compléter à présent la fonction survol() afin d'obtenir vraiment l'équivalent d'un « *hover* » en Css. Il s'agit donc de redonner la couleur blanche au rectangle qui est quitté.

Pour cela, il est nécessaire de créer une variable qui mémorise le rectangle précédent qui a été visité. Comme les fonctions callback liées aux évènements n'acceptent pas d'arguments et de retour, on crée la variable globale *numPrecedent* que l'on initialise à la valeur *None* :

```
# Variables globales --
W = 900H = 500nLignes = 5nColonnes = 9numberedent = None
```
Pour l'instant, dans la fonction *survol(),* la variable *num* contient le numéro d'identification du rectangle qui est survolé. Si aucun rectangle n'est survolé, *num* prend la valeur *None*.

Il s'agit là de copier cette valeur dans cette autre variable *mumPrecedent*.

Tableaux  $\Box$   $\times$ 

Lorsque l'on quitte un

rectangle, *num* prend une nouvelle valeur qui sera donc différente de celle de *numPrecedent*, qui n'a pas changé. Il s'agit là de détecter cette différence pour ensuite changer la couleur du rectangle repéré par *numPrecedent*. Par contre si *num* ou *numPrecedent* ont la valeur *None*, on ne fait rien.

Cette façon de faire est reprise dans le script ci-dessous. La partie détaillée ci-dessus est bien séparée du reste, pour offrir une meilleur lisibilité :

```
def survol(event):
    global numPrecedent
    x click = event.x
    y click = event.y
    i = (y_{\text{click}} - \text{margeY}) // hauteur
    j = (x \text{ click} - \text{margeX}) // largeur
    if 0 \le i and isolignes and 0 \le j and jointlenes :
        num = tab[i][i]zone graphique.itemconfigure(num , fill = "red")
    else :
        num = None# On remet le rectangle blanc quand on le quitte
    if num != numPrecedent ::if numPrecedent != None or num == None :
                 zone graphique.itemconfigure(numPrecedent, fill = "white")numPrecedent = num
```
Tester l'ensemble du script.

Uploader le fichier *tp15A.py* sur nsibranly.fr avec le code *tp13*.